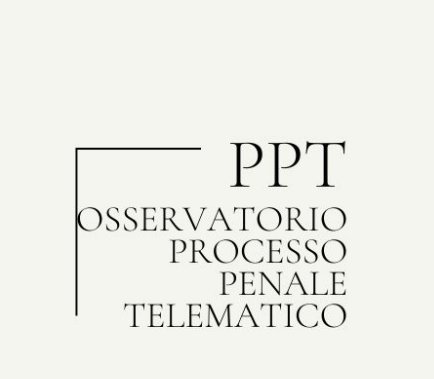

# Vademecum breve del penalista telematico

Versione 1.0 - gennaio 2021

Il presente lavoro, da considerarsi un *opus in fieri*, si propone di fornire agli avvocati penalisti alcune nozioni base per avvicinarsi all'informatica applicata al processo penale.

Le recenti vicende pandemiche hanno impresso un'accelerazione alla digitalizzazione in tale settore del diritto che, pur prevista da una norma primaria risalente al 2009, è rimasto fortemente arretrato rispetto alle altre giurisdizioni.

L'Osservatorio si propone di intervenire sul presente documento con successive revisioni ed approfondimenti, essendone i contenuti modulati sullo "stato dell'arte" e normativo vigente alla data in cui esso è stato redatto.

Si raccomanda vivamente pertanto di verificare, al momento della consultazione, se siano state rilasciate nuove versioni del presente documento.

Peraltro, la natura stessa degli argomenti trattati esclude la possibilità di controllare "in tempo reale" tutte le fonti esistenti così come le modifiche tecniche, normative o giurisprudenziali, intervenendo sul testo in tempi ragionevolmente brevi, e pertanto, pur dandosi atto dell'accuratezza del presente lavoro, si declina ogni responsabilità per qualsiasi danno, diretto, indiretto, incidentale e consequenziale legato all'uso, proprio o improprio delle informazioni contenute in questo testo.

Per semplificare la lettura del Vademecum, gli argomenti vengono trattati sotto forma di risposte a domande frequenti (FAQ), con un indice ipertestuale che facilita il reperimento dei temi di interesse.

## **SOMMARIO**

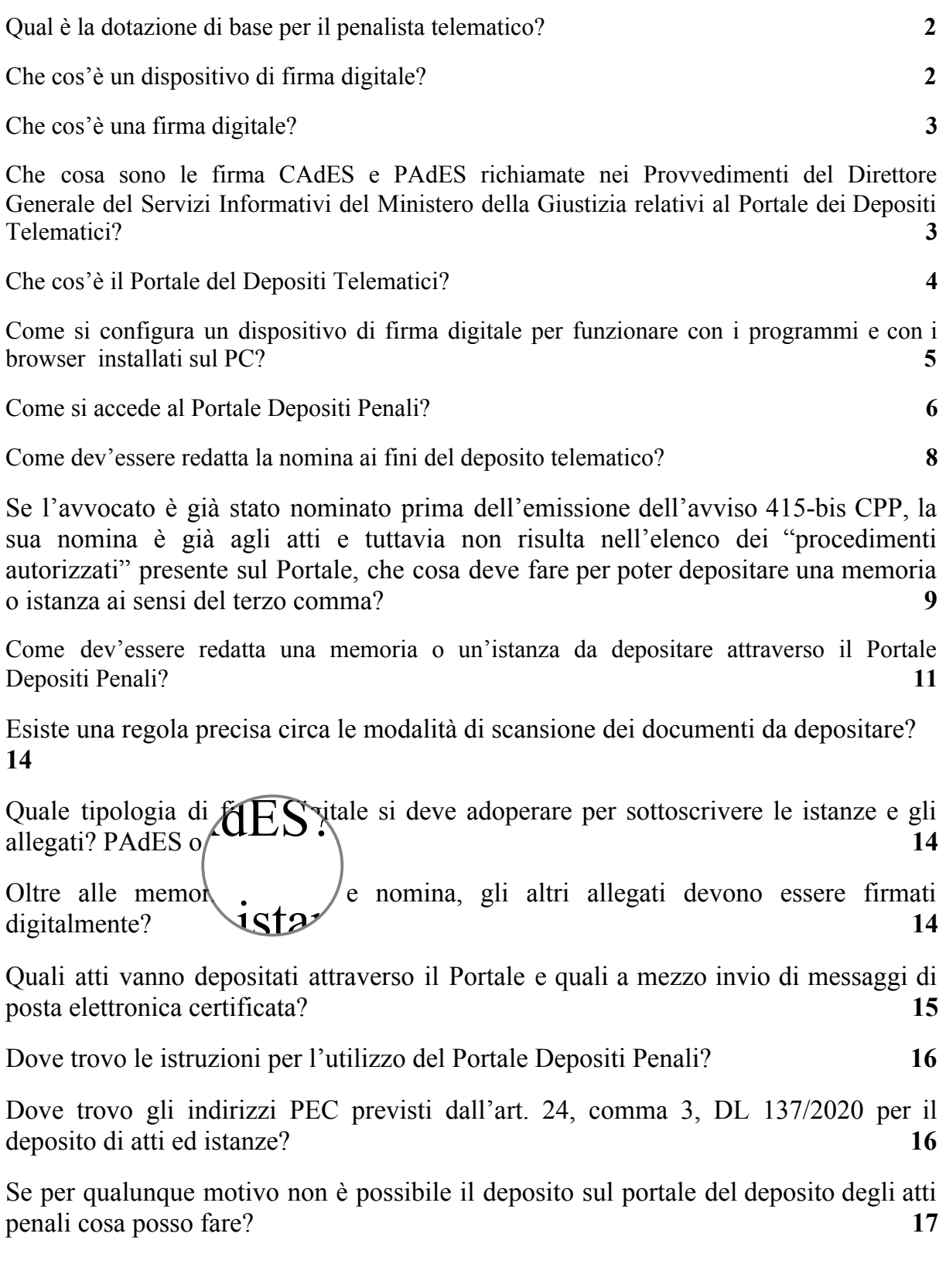

#### <span id="page-2-0"></span>**Qual è la dotazione di base per il penalista telematico?**

L'avvocato penalista è certamente già dotato di un **personal computer** connesso alla **rete internet**, nonché di una **casella di posta elettronica iscritta nel RegInde**: ciò in quanto già da tempo è in vigore l'art. 16 D.L. 18 ottobre 2012, n. 179 recante "*Ulteriori misure urgenti per la crescita del Paese*" e con la legge 228/2012 (legge di stabilità per l'anno 2013), con il quale il legislatore ha disciplinato la materia dei "*biglietti di cancelleria, comunicazioni e notificazioni per via telematica*". In particolare l'art. 16, comma 4, prevede l'utilizzo esclusivo dello strumento della PEC per l'invio di "*notificazioni a persona diversa dall'imputato a norma degli art. 148, comma 2-bis, 149, 150 e 151, comma 2, del codice di procedura penale. La relata di notificazione è redatta in forma automatica dal sistema informatico in dotazione alla cancelleria*".

Le novità introdotte nel corso del 2020, che costituiscono solo un'anticipazione di una vera e propria rivoluzione nelle attività degli avvocati penalisti e nell'organizzazione degli studi legali, impongono tuttavia una dotazione necessariamente più ricca, che dovrà necessariamente comprendere uno **scanner** (col quale digitalizzare i documenti oggetto di deposito) ed un **dispositivo di firma digitale**.

#### <span id="page-2-1"></span>**Che cos'è un dispositivo di firma digitale?**

Il dispositivo di firma digitale consiste essenzialmente in una smart card nella quale sono memorizzati due certificati, rilasciati da un "prestatore di servizi fiduciari" (l'elenco di questi ultimi si trova sul sito dell'AgID, Agenzia per l'Italia Digitale). Si tratta di un certificato di autenticazione, che permette all'utente di farsi "riconoscere" dai sistemi informatici, e di un certificato di firma, che serve per firmare i documenti. Tale *smart card* può consistere in un oggetto del tutto simile ad una carta di credito munita di chip ovvero essere contenuta in un dispositivo USB, detto token. Entrambe le funzioni si attivano mediante il collegamento del dispositivo di firma col computer e l'inserimento di un PIN (personal identification number), ovvero una sequenza di sette o più numeri segreti scelti dall'utente.

Il certificato di autenticazione è, ad esempio, indispensabile per autenticarsi sul Portale dei Servizi Telematici, che ospita il Portale dei Depositi Telematici, di cui si dirà appresso.

#### <span id="page-3-0"></span>**Che cos'è una firma digitale?**

Il C.A.D., Codice dell'Amministrazione Digitale (Decreto legislativo n. 82/2005) definisce la firma digitale come "*un particolare tipo di firma qualificata basata su un sistema di chiavi crittografiche, una pubblica e una privata, correlate tra loro, che consente al titolare di firma elettronica tramite la chiave privata a un soggetto terzo tramite la chiave pubblica, rispettivamente, di rendere manifesta e di verificare la provenienza e l'integrità di un documento informatico o di un insieme di documenti informatici*". Il significato di "qualificazione" lo si rinviene nell'art. 24 dell'eIDAS (Regolamento Europeo n. 910/2014), secondo il quale "*Allorché rilascia un certificato qualificato per un servizio fiduciario, un prestatore di servizi fiduciari qualificato verifica, mediante mezzi appropriati e conformemente al diritto nazionale, l'identità e, se del caso, eventuali attributi specifici della persona fisica o giuridica a cui il certificato qualificato è rilasciato*".

Ciò significa che un certificato qualificato è un certificato (di autenticazione e/o di firma) rilasciato ad un soggetto previamente identificato dal prestatore, sicché l'utilizzo di esso permette di rendere incontrovertibile la paternità della firma e/o l'identificazione dell'utente.

In particolare, nella firma digitale si utilizzano due chiavi di cifratura asimmetriche, una privata (e pertanto segreta, nota soltanto all'utente firmatario) e l'altra pubblica. Quando l'utente firma un documento, utilizza la sua chiave privata, attivandola col PIN, generando dei dati che vengono associati al documento da firmare. Quando ci si trova di fronte ad un documento firmato, i software di verifica (gratuiti) richiamano da apposite repository la chiave pubblica del firmatario. Se tale chiave consente la decifratura del documento, la firma risulterà verificata e pertanto genuina.

## <span id="page-3-1"></span>**Che cosa sono le firma CAdES e PAdES richiamate nei Provvedimenti del Direttore Generale del Servizi Informativi del Ministero della Giustizia relativi al Portale dei Depositi Telematici?**

Una firma digitale di un documento può essere apposta in tre formati: PAdES, CAdES e XAdES. La terza si riferisce ai soli documenti in formato xml che, al momento, non riguardano il processo penale.

La firma PAdES è sostanzialmente una firma incorporata nei documenti in formato PDF. Solo questi ultimi quindi possono essere firmati in PAdES. Tale firma è verificabile sia attraverso il solo uso del software Acrobat DC (gratuito) sia attraverso i software verificatori. Può essere rappresentata graficamente da un logo, preimpostato o scelto dall'utente, ma può essere anche apposta in modalità "invisibile", vale a dire senza alcun segno grafico.

La firma CAdES, invece, consiste in un "contenitore" informatico che racchiude in sè il documento, che acquista l'estensione .p7m, la quale si aggiunge a quella originaria del file firmato (per esempio: nomina.pdf.p7m).

#### <span id="page-4-0"></span>**Che cos'è il Portale del Depositi Telematici?**

Il Portale dei Depositi Telematici (PDP) è stato previsto da una norma primaria, vale a dire dall'art. 83, comma 12-quater.1, del decreto legge 17 marzo 2020, n. 18, convertito con modificazioni nella legge 24 aprile 2020, n. 27, ed ulteriormente modificato dal decreto legge 20 aprile 2020, n. 28. Tali norme hanno demandato al DGSIA l'emanazione di un provvedimento contenente le disposizioni che regolano la procedura telematica di deposito da parte degli avvocati di memorie, documenti, richieste e istanze indicate dall'articolo 415-bis, comma 3, del codice di procedura penale presso gli uffici del pubblico ministero autorizzati ad avvalersi di questo servizio con decreto del Ministro, e ciò anche in deroga all'art. 4, comma 1, del D.L. 193/2009.

Il provvedimento in parola fu emanato dal DGSIA l'11 Maggio 2020.

Inizialmente all'utilizzo del Portale sono state autorizzate solo poche Procure della Repubblica (tra esse quella di Napoli), ma l'elenco si è ulteriormente ampliato.

Più recentemente, infatti, sulla spinta delle esigenze dettate dalla pandemia in atto, il Legislatore ha ritenuto di adottare ulteriori misure volte ad evitare gli assembramenti negli uffici giudiziari ed i conseguenti rischi di contagio. Pertanto, con l'art. 24, co. 1, del decreto-legge n. 137/2020, l'utilizzo del portale è stato reso obbligatorio per il deposito delle memorie, dei documenti, delle richieste ed istanze indicate dall'articolo 415-bis, comma 3, del codice di procedura penale presso gli uffici delle procure della repubblica presso i tribunali.

E' stato previsto infatti che tutti gli uffici nei quali e' reso possibile il deposito telematico ai sensi dei commi 1 e 2 dell'art. 24 citato, sono autorizzati all'utilizzo del portale, senza necessità di ulteriore verifica o accertamento da parte del Direttore generale dei servizi informativi automatizzati.

In tutti gli altri casi nei quali non è invece possibile l'utilizzo del Portale, i depositi devono avvenire a mezzo della posta elettronica certificata, di cui si dirà nel prosieguo.

## <span id="page-5-0"></span>**Come si configura un dispositivo di firma digitale per funzionare con i programmi e con i browser installati sul PC?**

Ringraziamo il dr. Stefano Baldoni ed il blog [slpct.wordpress.com](https://slpct.wordpress.com/2016/09/14/configurazione-firefox-per-dispositivo-di-autenticazione/) per il contributo.

Per il corretto funzionamento del dispositivo di firma in ambiente **Windows** è consigliabile installare i driver della chiavetta USB (semplice o *all-in-one*) o del lettore da tavolo per la firma digitale. Anche i dispositivi cosiddetti "autoinstallanti" necessitano di tale preventiva configurazione.

Per i supporti più diffusi, forniamo qui di seguito le istruzioni per l'installazione, che consentono senz'altro l'utilizzo dei dispositivi con **Google Chrome o Microsoft Edge**. Si raccomanda comunque di verificare l'esattezza delle informazioni sul sito del produttore.

- 1. **ARUBAKEY "All-in-one" (con memoria di massa).** Sulle pen-drive Aruba la corretta installazione avviene come segue: apri le risorse del computer, la memoria Aruba (con un click destro "Esplora"), entra nella cartella "Utility" ed eseguite il file "*Akutilityinstall.exe*" seguendo le istruzioni di installazione.
- 2. Al momento, le stesse istruzioni valgono anche per le pen drive Carta Nazionale Servizi fornite dalle Camere di Commercio.
- 3. **NAMIRIAL** (nuove Lextel di colore nero) apri le risorse del computer, la memoria della Business Key (con un click destro "Esplora"), entra nella cartella "FirmaCertaPortable\Driver" ed eseguite il file "bit4id\_xpki\_1.3.4.1.exe". Al termine di tale operazione, dallo stesso percorso esegui "SwitchService.exe"
- 4. **BUSINESS KEY di Lextel Infocert** nuova versione. Lancia il file denominato *bit\_driver.exe* presente in \Configurazione\driver
- 5. Per i possessori di lettori da tavolo abbinati a "smart card" (tipo carta di credito), dovrebbe essere sufficiente, nella maggior parte dei casi, l'installazione di questi driver https://www.studiolegalearcella.it/files/01-%20bit4id\_xpki\_1.4.8.371-ng-crtmg r.exe

Se l'installazione è andata a buon fine sarà possibile accedere al portale con Google Chrome o Microsoft Edge.

Per sistema operativo **macOS** è possibile dare solo delle indicazioni di massima. Il consiglio è installare, indipendentemente dal fornitore della firma digitale, il middleware presente nel pacchetto <https://download.firmacerta.it/ca-docs/EASYUPGRADE/MacOSX/FirmaCerta.dmg>

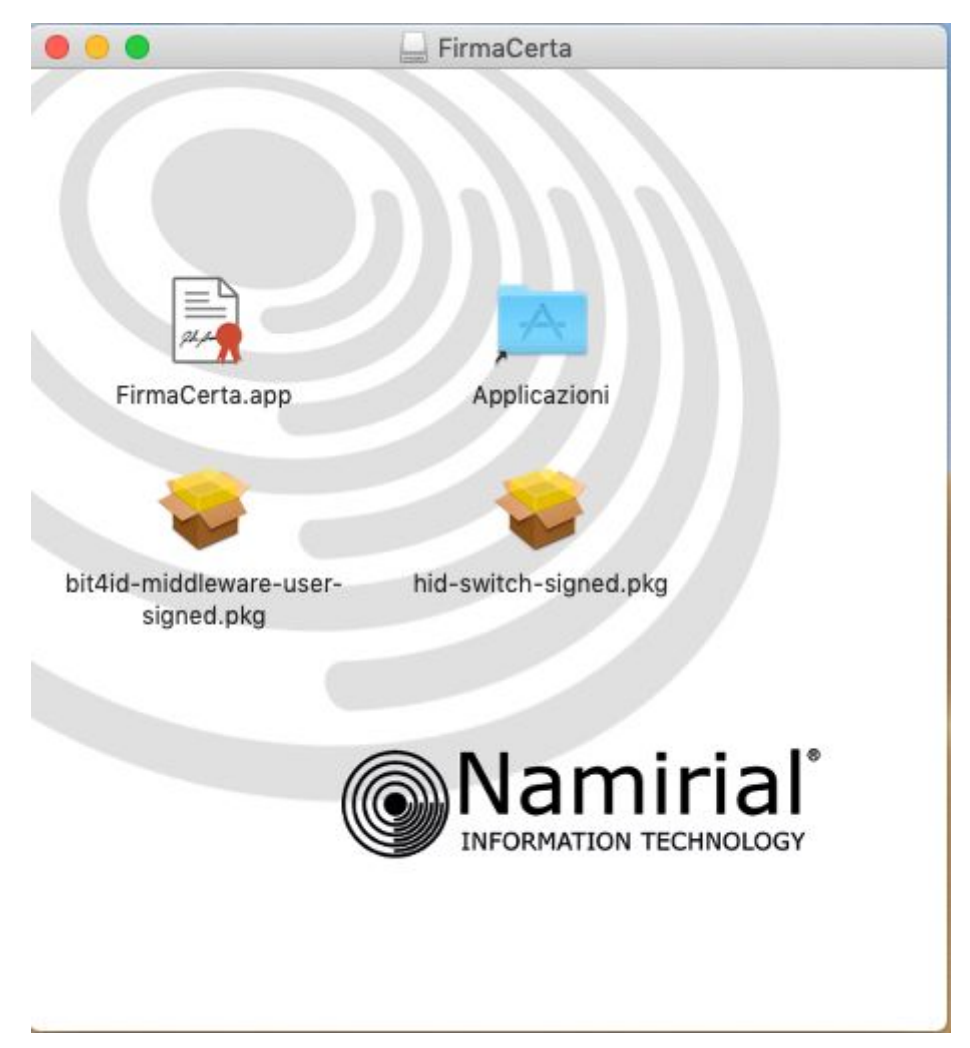

in particolare di due .pkg . Al termine verrà richiesto il riavvio, che andrà effettuato. Se nonostante questo non fosse possibile accedere al portale, si può provare ad avviare e richiudere il software FirmaCerta, questo perché in alcuni casi il servizio smartcard non si avvia

**Mozilla Firefox** necessita invece di una configurazione aggiuntiva, per la quale si rimanda al sito

https://slpct.wordpress.com/2016/09/14/configurazione-firefox-per-dispositivo-di-aute nticazione/

#### <span id="page-6-0"></span>**Come si accede al Portale Depositi Penali?**

Il Portale Depositi Telematici si raggiunge attraverso il Portale Servizi Telematici (http://pst.giustizia.it), tramite l'Area Riservata, cui si accede previa autenticazione. E' quindi indispensabile l'utilizzo del certificato di autenticazione contenuto nel dispositivo di firma digitale.

In pratica, con il dispositivo di firma digitale inserito nella porta USB del proprio computer, l'avvocato accede al Portale Servizi Telematici, cliccando in alto sulla parola "Login". Se il computer è correttamente configurato (la configurazione, [come](#page-5-0) spiegato [poc'anzi,](#page-5-0) richiede l'installazione di un driver, ossia di un piccolo software fornito dal prestatore dei servizi qualificati, che si trova in genere in una cartella memorizzata sul token di firma e che è attivabile seguendo le apposite istruzioni), verrà richiesto l'inserimento del PIN.

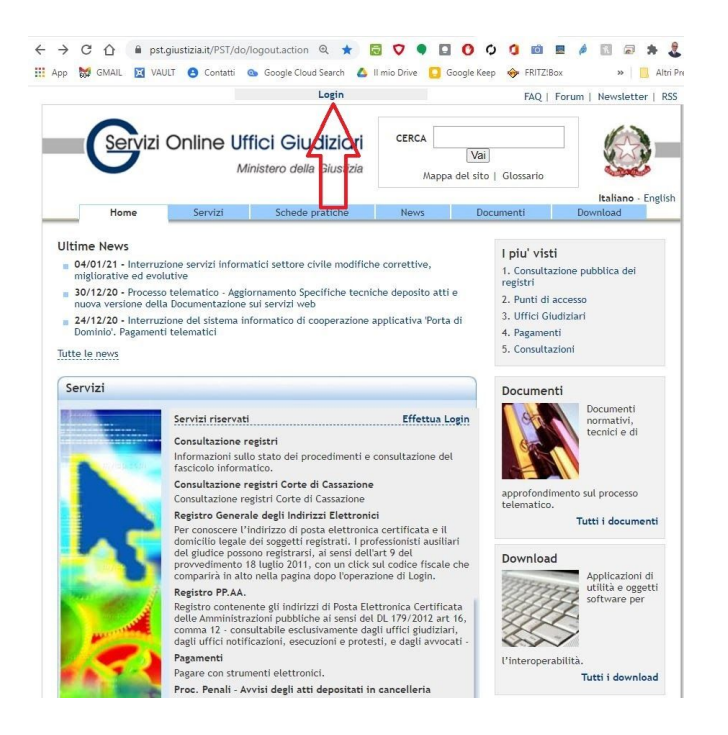

Quando l'autenticazione ha successo, sulla schermata in alto compare il codice fiscale dell'utente.

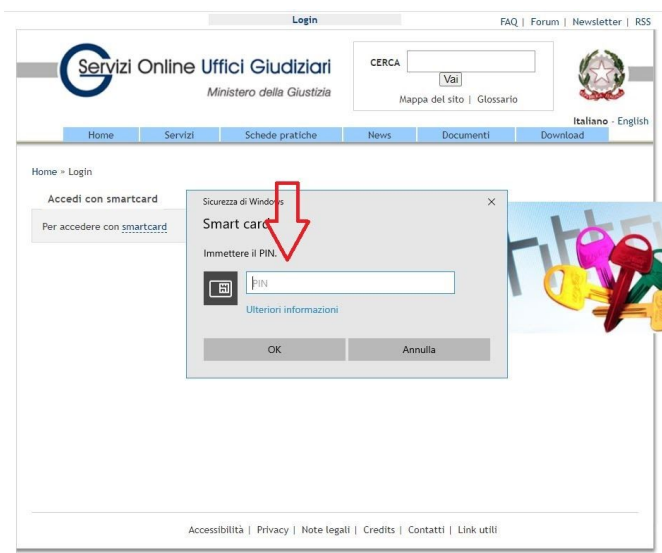

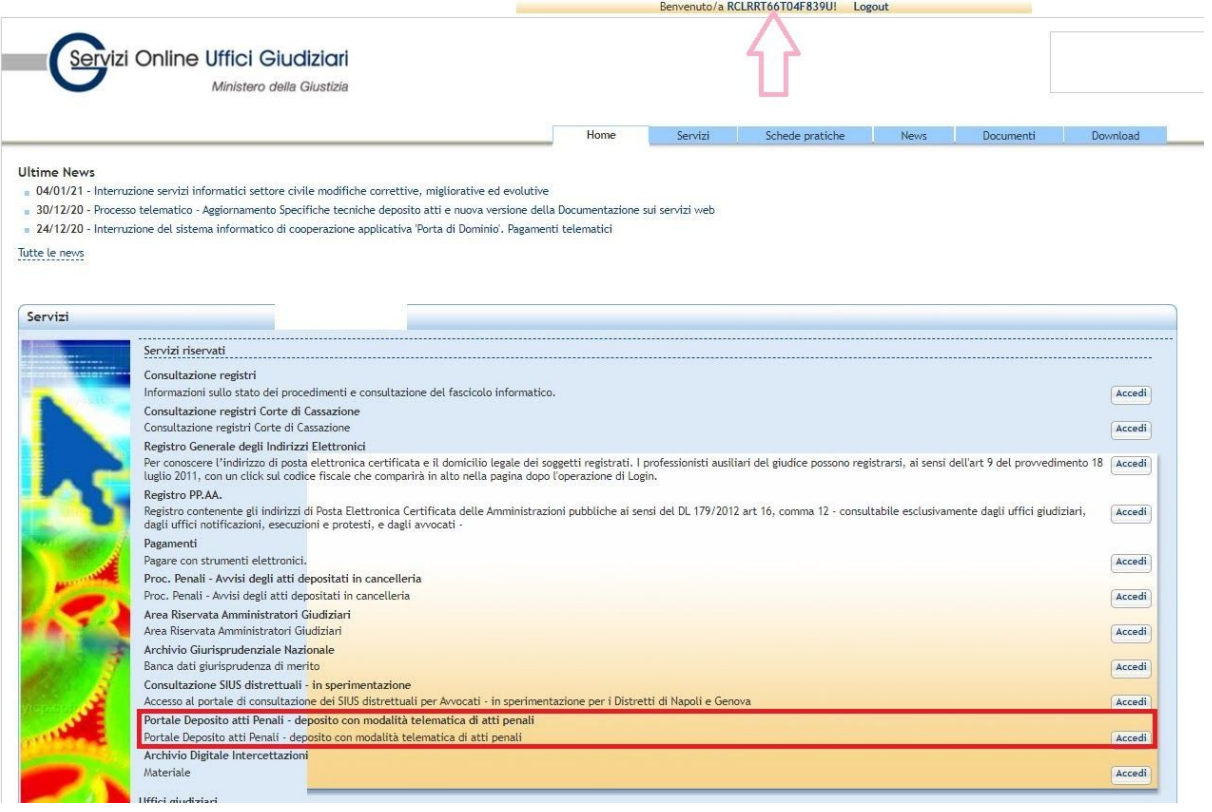

#### <span id="page-8-0"></span>**Come dev'essere redatta la nomina ai fini del deposito telematico?**

La redazione della nomina di difensore, che, come noto, non richiede formule sacramentali, impone ai fini del relativo deposito telematico attraverso il Portale Depositi Telematici l'adozione di alcune accortezze.

Come si evince dal "*Manuale utente per la Gestione dei Depositi Telematici*" (versione 2.1 del 20.5.2020), rivolta agli uffici di segreteria delle Procure della Repubblica, il sistema Re.Ge.Web "*procede ad ef ettuare una serie di controlli automatici sui depositi ed a segnalarne l'esito agli utenti*" (par. 2.3). Tra questi controlli ve n'è uno per effetto del quale il sistema, "leggendo" il testo della nomina attraverso un software di riconoscimento ottico dei caratteri (OCR) compie una serie di verifiche di corrispondenza tra i dati del procedimento e quelli indicati nella nomina.

Ciò significa che la nomina di difensore dev'essere redatta in modo tale da consentire tale lettura automatizzata del relativo testo.

Le raccomandazioni che, al riguardo, possono essere date sono le seguenti:

- Utilizzare un carattere standard (Times New Roman, Arial) ed una dimensione congrua (12 o 14);

Utilizzare un'interlinea sufficientemente ampia, in modo tale che le righe siano tra esse ben distanziate

- Evitare l'utilizzo di correzioni a mano del testo
- Evitare che la sottoscrizione del cliente o quella "per autentica" dell'avvocato si sovrappongano anche in minima parte al testo
- Evitare l'utilizzo di loghi o di carta intestata troppo "elaborata".

Diversamente dalle memorie ed istanze, per le quali le regole tecniche contenute nel Provvedimento DGSIA dell'11 Maggio 2020 richiedono l'utilizzo del formato PDF testuale, ovvero del documento PDF ottenuto mediante la trasformazione di un documento testuale (art. 4 comma 1), la nomina dev'essere costituita dalla scansione di un documento analogico firmato dalla parte assistita: tanto è espressamente previsto dall'art. 5, comma 2, del Provv. DGSIA 11/5/2020 secondo cui "*L'atto di nomina in forma di documento informatico rispetta i requisiti di cui all'art. 4, co. 2.*".

Tale scansione dev'essere poi obbligatoriamente firmata digitalmente dall'avvocato che procede al deposito.

## <span id="page-9-0"></span>**Se l'avvocato è già stato nominato prima dell'emissione dell'avviso 415-***bis* **CPP, la sua nomina è già agli atti e tuttavia non risulta nell'elenco dei "procedimenti autorizzati" presente sul Portale, che cosa deve fare per poter depositare una memoria o istanza ai sensi del terzo comma?**

Questo è uno dei punti che presenta maggiori criticità e, purtroppo, ad oggi, non è possibile fornire una indicazione univoca.

Secondo il manuale ufficiale del Portale Depositi Penali, nell'ipotesi in cui il nominativo del difensore risulti già agli atti e indicato nello stesso avviso di cui al 415-*bis* c.p.p. (di cui il difensore ha ricevuto notifica a mezzo PEC), il processo dovrebbe già comparire tra quelli "autorizzati" e dunque pronto a ricevere ulteriori e successivi depositi. In realtà, non è così.

Nella stragrande maggioranza dei casi, in questa ipotesi, il processo non compare tra quelli "autorizzati".

L'indicazione ufficiale è quella di utilizzare la funzionalità "sollecito nomina". Questa funzionalità dovrebbe consentire di abbinare il nominativo del difensore con l'indagato e provocare l'autorizzazione del processo.

La funzionalità "sollecito" si raggiunge accedendo al Portale nella sezione "*Gestione Nomine*" ove si cliccherà sul tasto "*+ Nuovo Sollecito*":

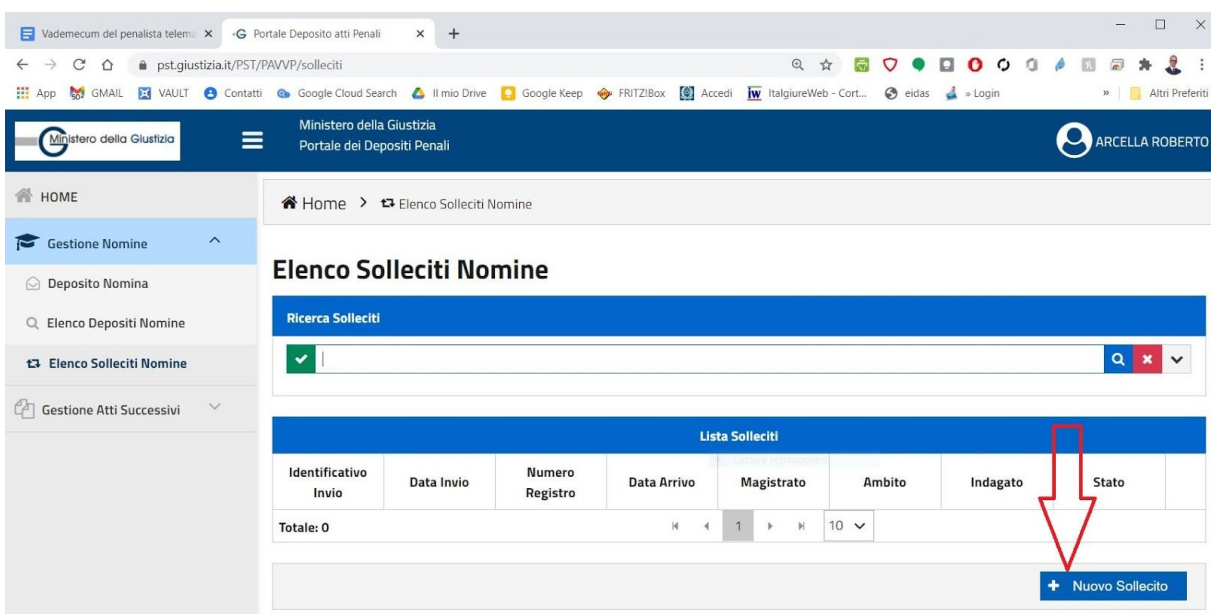

Si aprirà quindi una maschera che richiederà l'inserimento dati del procedimento, come da immagine che segue:

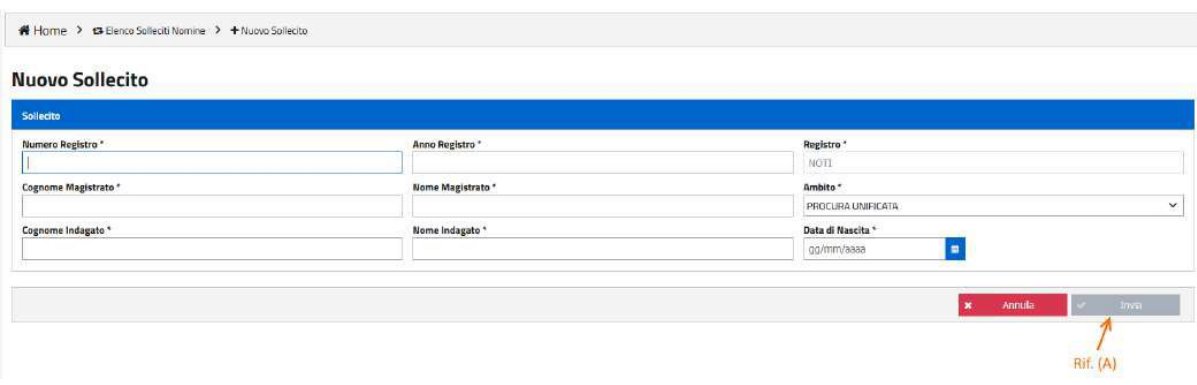

La procedura si conclude quindi con il rilascio di una ricevuta e l'istanza di sollecito verrà inclusa in un elenco che ne indicherà anche il relativo stato ("in lavorazione", "accolta").

Tuttavia, in alcune Procure, tra cui quella di Napoli, è stato adottato un sistema più macchinoso e non corrispondente alle istruzioni ministeriali: qualora la nomina risulti da un verbale di elezione di domicilio o sia già contenuta nell'avviso di conclusione delle indagini preliminari, viene suggerito di effettuare un primo accesso alla piattaforma e depositare **una nota di trasmissione in formato PDF sottoscritto con firma digitale o firma elettronica qualificata** e, di poi, operare il secondo accesso per depositare l'atto dal quale si evince la nomina fiduciaria e gli ulteriori atti che si intende depositare telematicamente.

In sostanza, **il programma necessita – primariamente – del deposito della nomina fiduciaria o di un atto del procedimento comprovante la nomina a difensore in** **formato** *.pdf* **e firmato digitalmente**; a tale primo deposito può seguire il deposito degli ulteriori atti.

Insomma, prima di veder comparire il processo a cui è interessato, l'avvocato è costretto a compiere due depositi "apripista".

La criticità di tale meccanismo è già stata portata all'attenzione dei responsabili del sistema ma, allo stato, almeno alla Procura di Napoli, la procedura è quella descritta.

## <span id="page-11-0"></span>**Come dev'essere redatta una memoria o un'istanza da depositare attraverso il Portale Depositi Penali?**

Ai sensi dell'art. 4, co. 1, del Provvedimento DGSIA dell'11 Maggio 2020, "*L'atto del procedimento in forma di documento informatico, da depositare telematicamente presso l'uf icio del pubblico ministero, rispetta i seguenti requisiti:*

*è in formato PDF;*

*è ottenuto da una trasformazione di un documento testuale, senza restrizioni per le operazioni di selezione e copia di parti; non è pertanto ammessa la scansione di immagini;*

*è sottoscritto con firma digitale o firma elettronica qualificata*".

Ciò vuol dire che l'avvocato, redatta l'istanza o la memoria in formato doc, docx, odt o rtf, dovrà trasformarla direttamente in pdf, sfruttando l'apposita funzione presente nelle più recenti versioni di Microsoft Word ("Salva con nome" - pdf) ed in tutte le versioni di LibreOffice.

In sostanza, usando **Microsoft Word** si procederà come da illustrazioni che seguono:

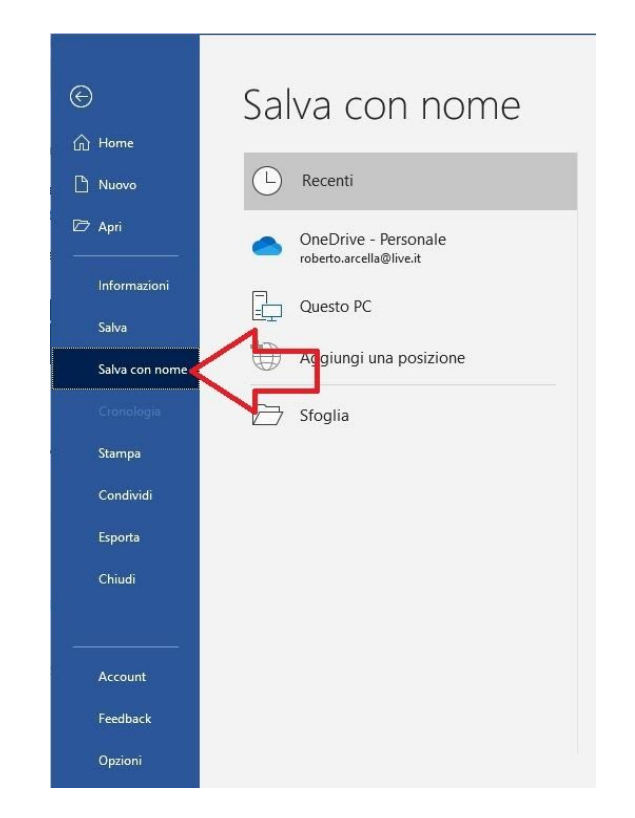

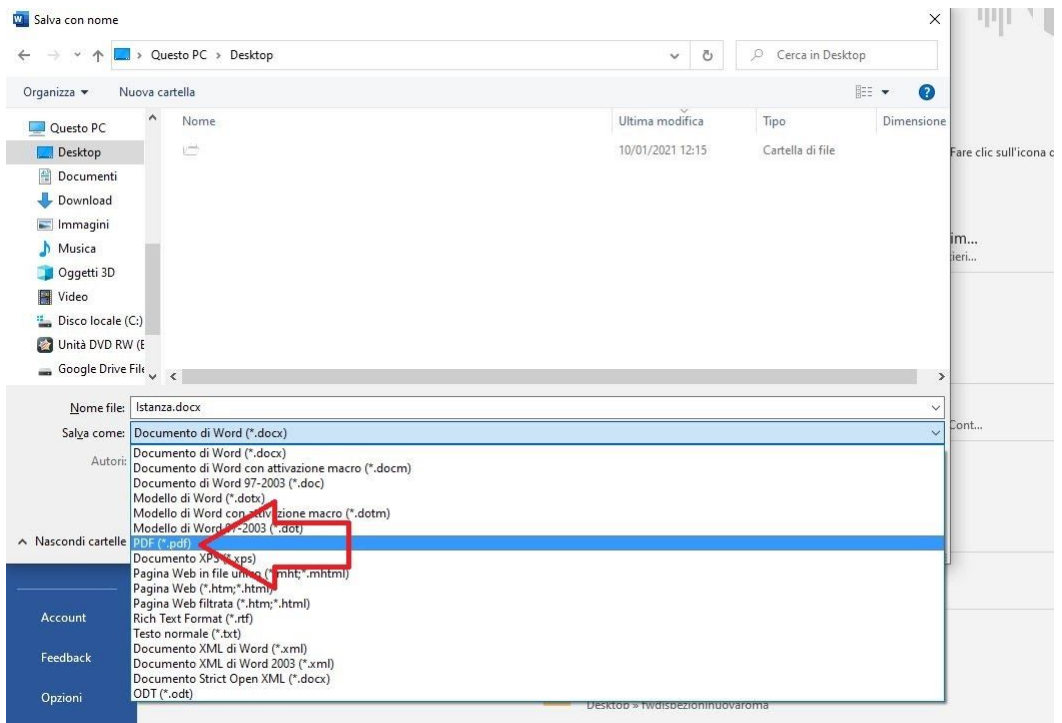

Adoperando invece **Libre Office** si procederà come segue:

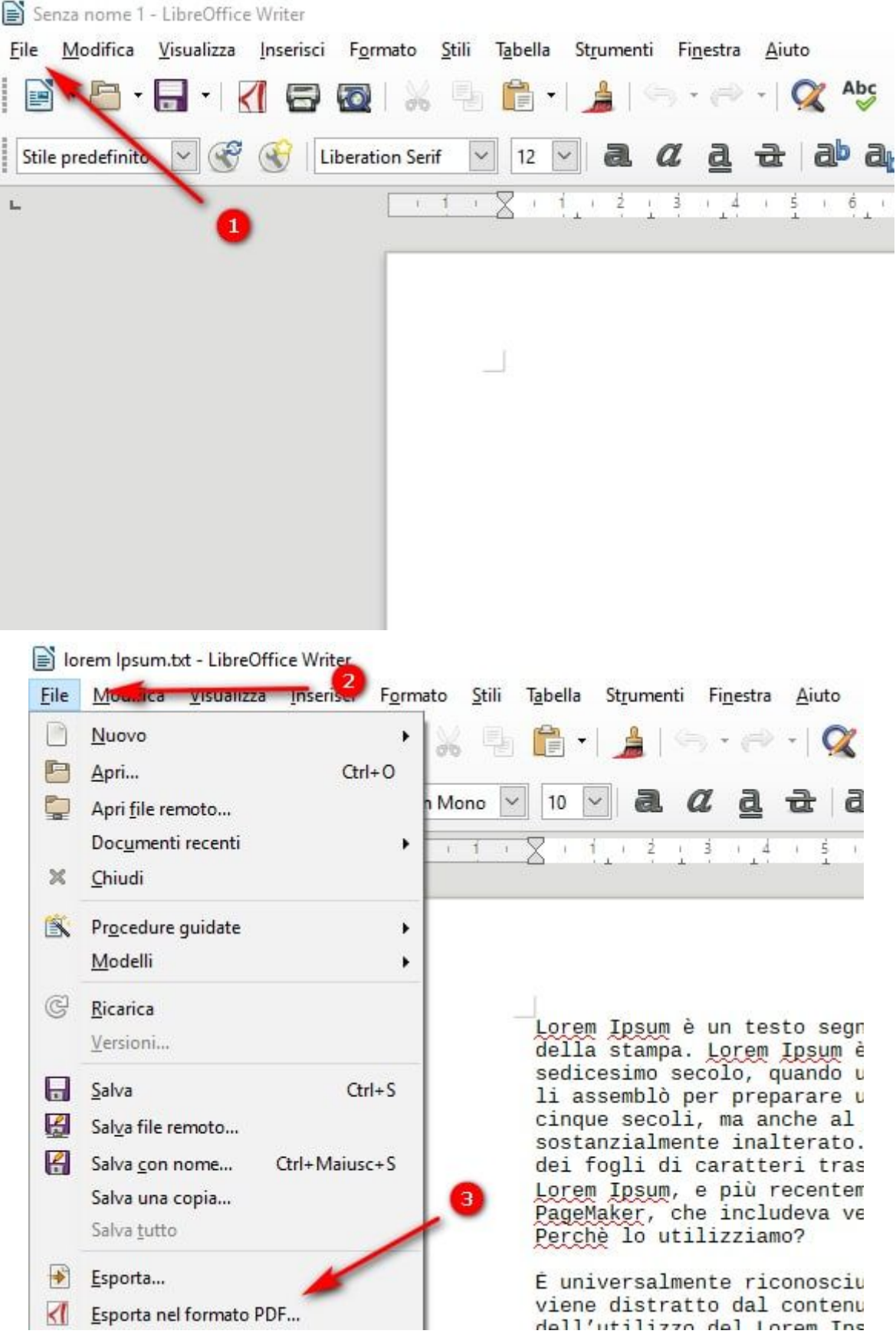

Una volta ottenuto il documento in formato PDF, si noterà che all'interno dello stesso sono liberamente selezionabili le parole e saranno consentite tutte le funzioni di ricerca, copia, incolla etc.

Il documento così ottenuto dovrà quindi essere sottoscritto digitalmente.

**Nota bene**: quando la norma fa riferimento alla "firma elettronica qualificata" come alternativa alla firma digitale non bisogna spaventarsi: la firma digitale non è altro che una *species* del *genus* delle firme elettroniche qualificate, tant'è che nel Regolamento eIDAS è contenuta solo la definizione di queste ultime e non della prima.

#### <span id="page-14-0"></span>**Esiste una regola precisa circa le modalità di scansione dei documenti da depositare?**

Si tenga anzitutto presente che, per i depositi da effettuare attraverso il Portale, l'art. 4, co. 4, del Provvedimento DGSIA prescrive che la dimensione massima consentita per ciascun deposito di atti ed eventuali allegati è pari a 30 Mb: ciò significa che le scansioni dovranno essere il più "leggere" possibile.

Al riguardo, buona regola è impostare lo scanner con una risoluzione massima di 200 dpi, secondo quanto prevede l'art. 3, comma 2, per gli invii a mezzo PEC, per i quali vale la medesima regola del limite dei 30 Mb.

## <span id="page-14-1"></span>**Quale tipologia di firma digitale si deve adoperare per sottoscrivere le istanze e gli allegati? PAdES o CAdES?**

Sia il Provvedimento DGSIA dell'11 Maggio 2020 (relativo al Portale) che quello del 9 Novembre 2020 relativo all'individuazione degli indirizzi PEC degli uffici giudiziari destinatari dei depositi di cui all'art. 24, comma 4, del decreto-legge 28 ottobre 2020, n. 137, ed alle specifiche tecniche relative ai formati degli atti, consentono di utilizzare indifferentemente la modalità CAdES (con estensione, quindi, .p7m) e la modalità PAdES. In particolare, nell'art. 3 del provvedimento del 9/11/2020 si legge testualmente che "*Le tipologie di firma ammesse sono PAdES e CAdES. Gli atti possono essere firmati digitalmente da più soggetti purché almeno uno sia il depositante*".

#### <span id="page-14-2"></span>**Oltre alle memorie, istanze e nomina, gli altri allegati devono essere firmati digitalmente?**

Qui va fatta una distinzione.

a) Per gli allegati da depositare attraverso il Portale, l'art. 4, comma 2, del Provvedimento DGSIA dell'11 Maggio 2020 prescrive sempre l'apposizione della firma digitale ("*I documenti allegati all'atto del procedimento in forma di documento informatico rispettano i seguenti requisiti: sono in formato PDF; sono sottoscritti con firma digitale o firma elettronica qualificata*").

b) Per gli allegati, invece, da depositare attraverso lo strumento della posta elettronica certificata, il provvedimento del 9 Novembre 2020 non imporrebbe firma alcuna ("*I documenti allegati all'atto del procedimento in forma di documento informatico rispettano i seguenti requisiti: sono in formato PDF; le copie per immagine di documenti analogici hanno una risoluzione massima di 200 dpi*").

Sennonché, va ricordato che a mezzo posta certificata è possibile depositare anche impugnazioni, e ciò a seguito della modifica dell'art. 24 del DL 137/2020 intervenuta con la legge di conversione, che ha introdotto, dopo il comma 6, i commi da 6-*bis* a 6-*undecies*. In particolare, il comma 6-*bis* prevede che "*quando il deposito di cui al comma 4 ha ad oggetto un'impugnazione, l'atto in forma di documento informatico é sottoscritto digitalmente secondo le modalità' indicate con il provvedimento del Direttore generale dei sistemi informativi e automatizzati di cui al comma 4 e contiene la specifica indicazione degli allegati, che sono trasmessi in copia informatica per immagine, sottoscritta digitalmente dal difensore per conformità' all'originale*", mentre il comma 6-*sexies*, lett. b) sanziona con l'inammissibilità il caso in cui "*le copie informatiche per immagine di cui al comma 6-bis non sono sottoscritte digitalmente dal difensore per conformità all'originale*".

A parte ogni considerazione sulla opportunità e sulla ragionevolezza della norma in questione (l'avvocato potrebbe infatti depositare, in ipotesi, mere scansioni di fotocopie in suo possesso, sul che non potrebbe giammai attestare conformità alcuna, fermo restando il valore probatorio di quei documenti) Si potrebbe quindi individuare una sorta di **"regola aurea", per non sbagliare mai, che impone di sottoscrivere sempre sia l'atto processuale che gli allegati**.

#### <span id="page-15-0"></span>**Quali atti vanno depositati attraverso il Portale e quali a mezzo invio di messaggi di posta elettronica certificata?**

Per l'art. 24, comma 1, del d.l. 137/2020, fino al 31 Gennaio 2021, è consentito l'utilizzo del Portale Depositi Telematici per il il deposito di memorie, documenti richieste ed istanze indicate dall'articolo 415-*bis*, comma 3, c.p.p., anche se il comma 2 del medesimo art. 24 prevede la possibilità che con uno o più decreti del Ministro della giustizia possano essere indicati ulteriori atti per quali sarà' reso possibile il deposito telematico nelle modalità di cui al comma 1.

Allo stato, quindi, il Portale va adoperato solo per i procedimenti per i quali sia stato già emesso l'avviso di conclusione delle indagini e soltanto per le memorie ed istanze dirette alle Procure della Repubblica.

Per tutti gli altri atti va invece adoperato lo strumento della posta elettronica certificata.

#### <span id="page-16-0"></span>**Dove trovo le istruzioni per l'utilizzo del Portale Depositi Penali?**

Sul sito della Fondazione Italiana per l'Innovazione Forense (FIIF) è disponibile un'accurata guida, scaricabile in formato PDF. La trovi a questo indirizzo: https://www.fiif.it/guida-pdp/

## <span id="page-16-1"></span>**Dove trovo gli indirizzi PEC previsti dall'art. 24, comma 3, DL 137/2020 per il deposito di atti ed istanze?**

Gli indirizzi di posta elettronica certificata attivati dalla Direzione Generale per i Servizi Informativi del Ministero della Giustizia per ciascun ufficio giudiziario sono reperibili nell'apposito provvedimento del 9 Novembre 2020, reperibile nell'archivio notizie del Portale Servizi Telematici (pst.giustizia.it)

Si segnala peraltro che tale provvedimento è stato integrato più volte, per cui si raccomanda attenta consultazione dei documenti.

Va poi ricordato che ciascun ufficio giudiziario ha, con appositi provvedimenti dei relativi Capi, designato alle singole sezioni o gruppi di sezioni i vari indirizzi assegnati all'ufficio, per cui è fortemente raccomandato, prima di eseguire qualsivoglia deposito, di verificare sul sito dell'ufficio giudiziario di interesse la corretta individuazione dell'indirizzo pec destinatario.

**Esemplificativamente**, per la Procura della Repubblica di Napoli sono stati individuati i seguenti indirizzi:

#### **depositoattipenali1.procura.napoli@giustiziacert.it**

(Ufficio notizie di reato)

E' destinata al :

- deposito delle denunce e delle querele
- deposito degli atti diretti all'Ufficio Decessi ed all'Ufficio Detenuti
- istanze relative a perquisizioni e sequestri d'urgenza della Polizia Giudiziaria
- istanze ex art. 335 c.p.p.

#### **depositoattipenali2.procura.napoli@giustiziacert.it**

• per tutti quei procedimenti assegnati a Magistrati della Direzione Distrettuale Antimafia

#### **depositoattipenali3.procura.napoli@giustiziacert.it**

per tutti quei procedimenti assegnati a:

- Quinta Sezione (tutela ambiente e territorio)
- Sesta Sezione ( incolumità pubblica; colpe professionali; lavoro; farmaci ed alimenti )
- Ufficio demolizioni

#### **depositoattipenali4.procura.napoli@giustiziacert.it**

per tutti quei procedimenti assegnati a :

- Seconda Sezione (reati contro la pubblica amministrazione)
- Terza Sezione ( criminalità economica)
- Quarta Sezione ( Violenza di genere e tutela delle fasce deboli)
- Settima Sezione ( Sicurezza urbana )
- Ottava Sezione (Misure di prevenzione)
- per i "gruppi intersezionali" in materia di terrorismo
- Reati collegati al fenomeno dell'immigrazione
- Sicurezza dei sistemi informatici
- Tutela dei Beni culturali
- Reati commessi in luoghi di custodia o Detenzione
- Reati collegati alle manifestazioni sportive

#### **depositoattipenali5.procura.napoli@giustiziacert.it**

Questo indirizzo è riservato al deposito di atti documenti ed istanze relative di esecuzione penale .

#### **depositoattipenali6.procura.napoli@giustiziacert.it**

Questo indirizzo è riservato al deposito di atti documenti ed istanze relativi a procedimenti pendenti nella fase del dibattimento

## <span id="page-17-0"></span>**Se per qualunque motivo non è possibile il deposito sul portale del deposito degli atti penali cosa posso fare?**

Con la circolare 11/20 Procura della Repubblica di Napoli, Circ. 11/2020: disposizioni organizzative da osservare in relazione agli atti d'indagine da remoto e al deposito telematico degli atti di cui all'art. 415-*bis*, comma 3, c.p.p., il Procuratore della Repubblica aveva stabilito che "*in via eccezionale, potrà accettarsi il deposito in*

*formato cartaceo se accompagnato da relativo supporto del relativo formato digitalizzato, in presenza di comprovate (dal difensore) dif icoltà delle procedure di registrazione al portale del deposito degli atti telematici ovvero delle esigenze di deposito di documenti aventi natura e dimensione eventualmente eccedenti le compatibilità del sistema*".

Va tuttavia chiarito che l[a](https://www.quotidianogiuridico.it/~/media/Giuridico/2020/12/29/la-conversione-in-legge-dei-decreti-ristori-le-misure-per-il-lavoro/176%2520pdf.pdf) legge 18 dicembre 2020, n. 176, al comma 4 dell'art. 24 prevede che "*Quando il messaggio di posta elettronica certificata eccede la dimensione massima stabilita nel provvedimento del Direttore generale dei sistemi informativi e automatizzati di cui al presente comma, il deposito può essere eseguito mediante l'invio di più' messaggi di posta elettronica certificata. Il deposito è tempestivo quando è eseguito entro la fine del giorno di scadenza*".